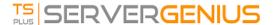

# Table of Contents

## Planning and Managing Server Genius

- Get Started with ServerGenius
- Pre-requisites
- <u>Installation</u>
- Updating ServerGenius
- Activating your license
- Servers Management
- Websites Management
- Settings
- Choose a nickname for your servers

### Reporting Features

#### Server Monitoring Reports

- Performance Report
- Disk Drives Activity Tracking Report
- <u>Network</u>

#### Users Activity Reports

- Connected Users Tracking Report
- Concurrent Sessions Report
- Connection Time per User Report

### Running Applications Reports

- Top Most Running Applications Tracking
- Application Usage Audit Report
- Application Elapsed Time Report
- Application Elapsed Time per User Report

## Websites Reporting Features

- Website Overview Report
- Website Availability Report
- Website Performance Report
- Website Responses Report

### Monitoring Features

Alerts Management

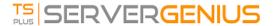

### Advanced Features

• Enabling HTTPS (SSL)

# Prequently Asked Questions

- How is data saved and can I access it from my own applications?
- ServerGenius CPU consumption is above expected. What can I do?